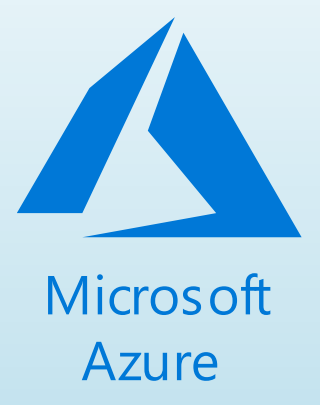

# Azure Deployment Framework

ADF

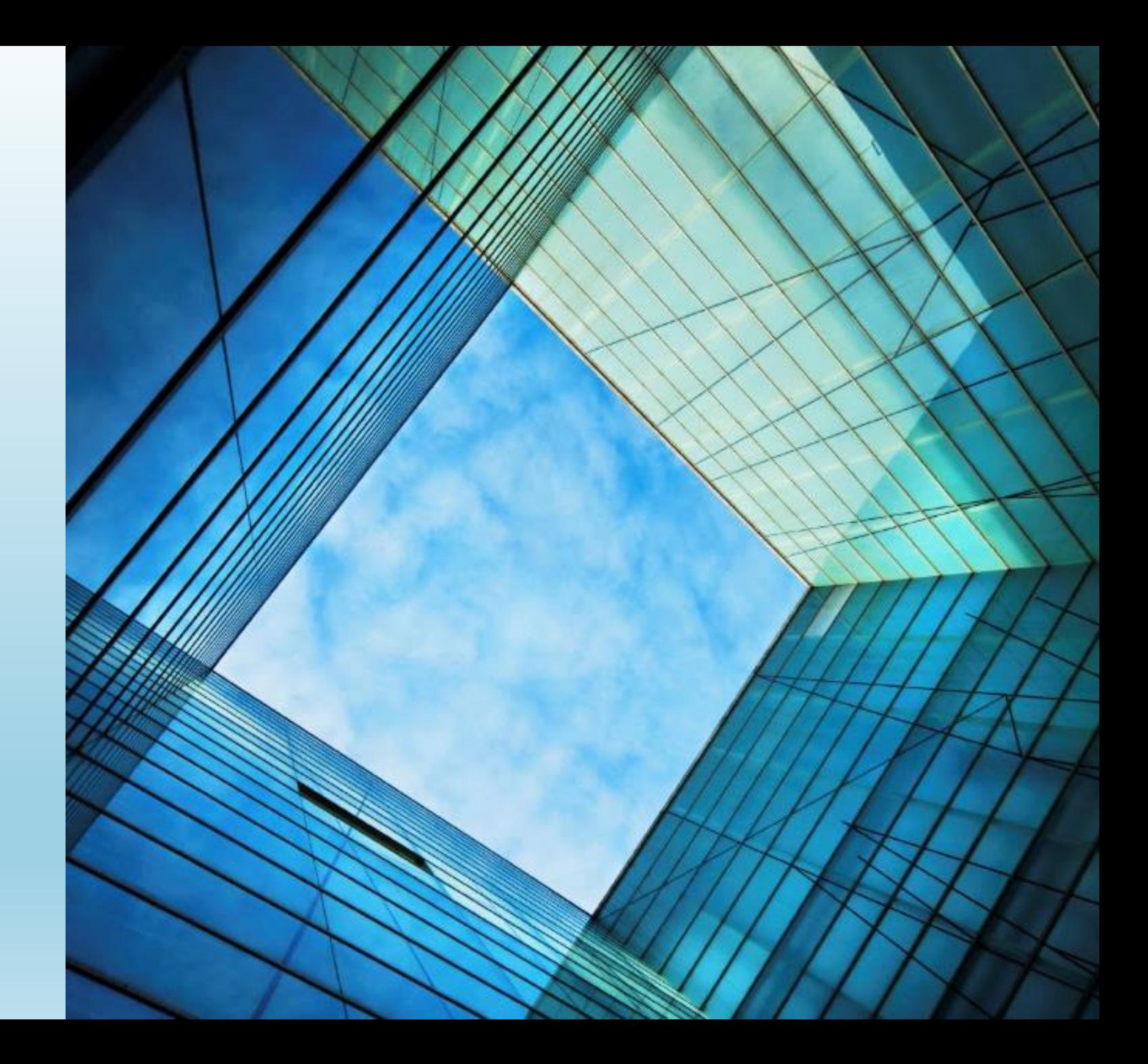

- A declarative way to build Cloud Infrastructure and Services.
- Combines two common idempotent technologies for Automation
- Infrastructure as Code:
	- Azure Resource Manager (**ARM**) Deployment Templates
- Configuration as Code:
	- PowerShell Desired State Configuration (**DSC**)
- Follows a DevOps mindset for Deployment
- Useful for **IaaS** or **PaaS** services + monitoring + security + +

#### What is ADF?

- The focus of the toolkit is the initial training (ramp up) and allows the customer to **get to production** in Azure faster/efficiently.
- By using Infrastructure and Configuration as Code
	- All code is checked into source control
		- Promotes teamwork
		- Easy sharing of code between the team
		- Allows ongoing support for the customer throughout the application lifecycle
	- Documentation as Code
- We use the exact same code for the full application lifecycle Development  $\rightarrow$  Test  $\rightarrow$  QA  $\rightarrow$  Production  $\rightarrow$  Development
	- Allows the ability to easily spin up Multiple instances of Application environments (side by side)

Why use ADF?

- To walk through the layers of Azure **and** understand the customer application step by step.
- Document requirements as you go.
- Ideal for lift and shift, with focus on full Automation (not imaging).
- Best suited to Application migrations (not full datacenter migrations).
- Easier to implement for Developers, over Operators? (IaC).

#### When to use ADF?

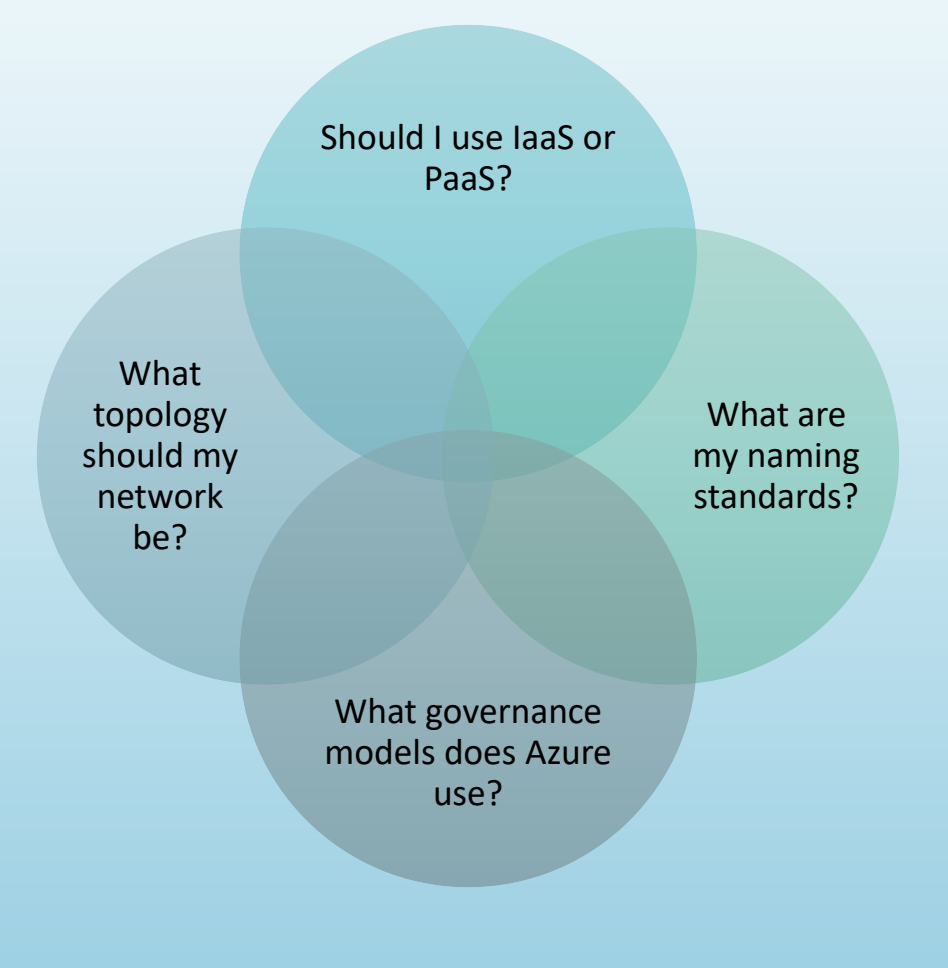

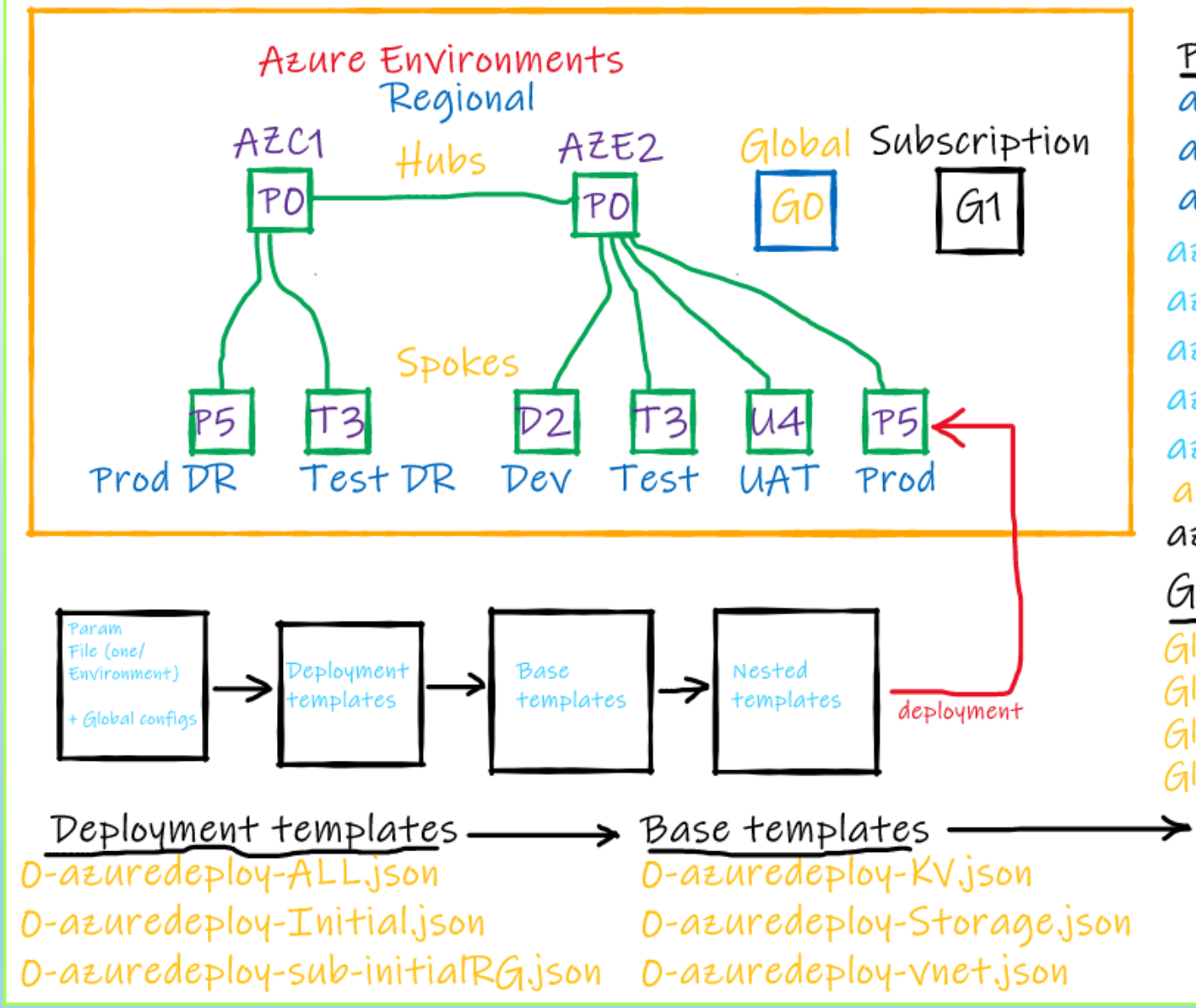

Parameter Files, one per environment azuredeploy. AZC1. PD. parameters. json azuredeploy.AZC1.T3.parameters.json azuredeploy.AZC1.P5.parameters.json azuredeploy.AZE2.PO.parameters.json azuredeploy.AZE2.D2.parameters.json azuredeploy.AZE2.T3.parameters.json azuredeploy.AZE2.U4.parameters.json azuredeploy.AZE2.P5.parameters.json azuredeploy.AZE2.GO.parameters.json azuredeploy.AZE2.G1.parameters.json

#### Global configs

Global-Global.json Global-AZC1.json Global-AZE2.json Global-ConfigVM.json

Nested templates disks.json PublicIPjson loadbalancer.json

### How to get started? (Understand what ADF can do)

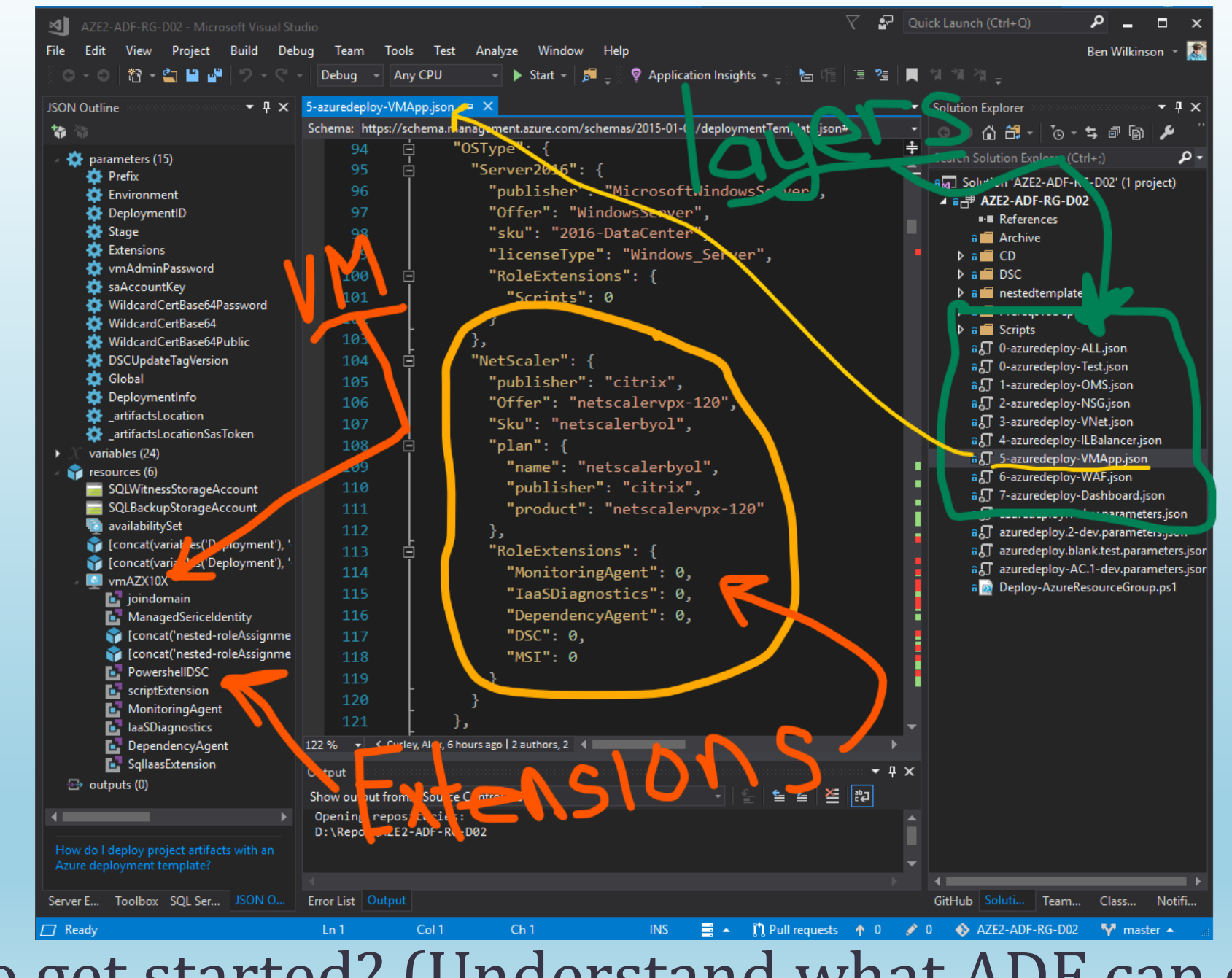

How to get started? (Understand what ADF can do)

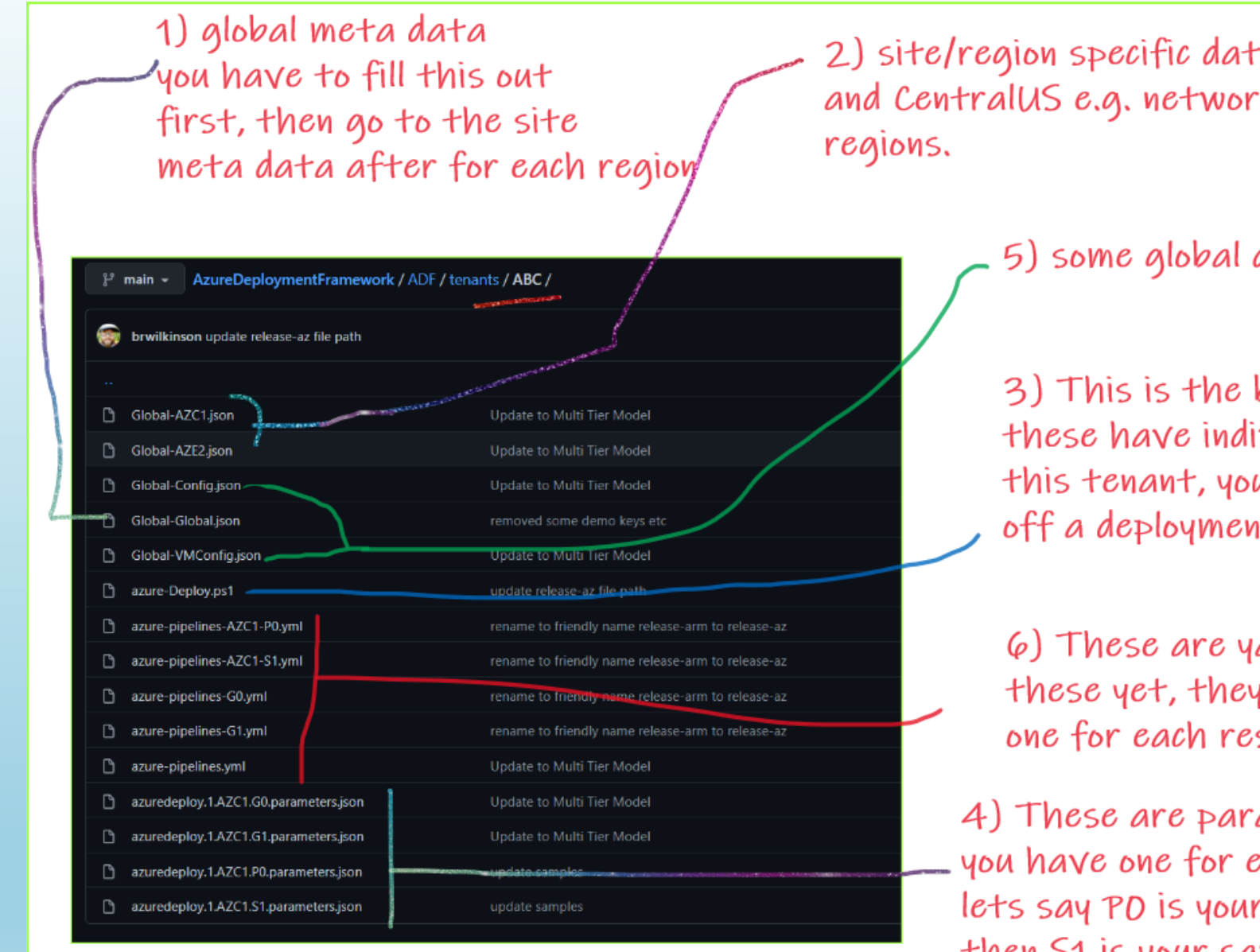

2) site/region specific data e.g. Azure Eastus2 and CentralUS e.g. network ranges for those

5) some global data, like OS and Disk lookups

3) This is the best place to start these have individual deploy commands for this tenant, you enter the \$enviro to kick off a deployment to a particular enviro e.g. S1

 $\varphi$ ) These are yaml pipelines, don't worry about these yet, they just have deploy all commands one for each resource group.

4) These are parameter files you have one for each resource group lets say PO is your production hub then S1 is your sandbox, which would be a spoke

#### How to get started? (Which files to look at)

- 1. Become familiar with the tools and processes used in ADF
	- Start deploying straight away
	- Start to work on the DSC configurations for the Application
- 2. Discuss Azure capabilities and build the configurations
	- Log Analytics
	- Virtual Networks
		- Topology
		- Subnet sizes
		- NSG's
	- Load Balancers
	- Virtual Machines
		- Linux
		- Windows
		- Appliances
	- Web Application Firewalls

## How to get started?

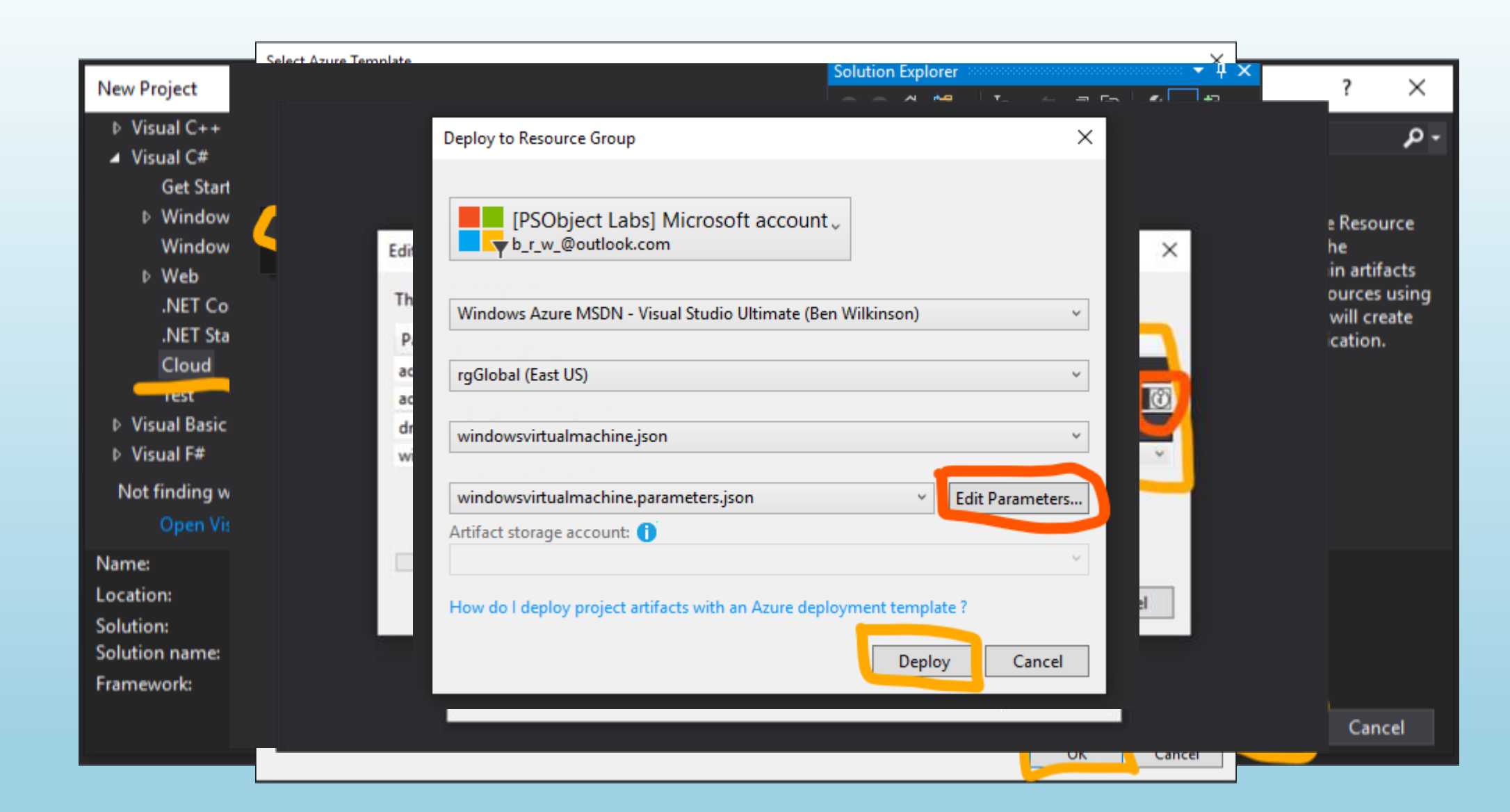

#### How to get started? (start deploying with ARM)

```
configuration SQLServer
 \overline{2}Import-DscResource -ModuleName PSDesiredStateConfiguration
 3
         node $AllNodes.NodeName
 5
       if (SNode.WindowsFeaturePresent)
       WindowsFeatureSet WindowsFeaturePresent
      or experienced a specific
      Ensure = 'Present'
10
                       Name = $Node.WindowsFeaturePresent12<sup>°</sup>Communication
13
     procedures provided the
14\sim \sim \sim15
     \mathcal{F}16
     $CD = <math>\partial</math>AllNodes = a(18
19
     \Box af
              NodeName = "localhost"
20
              WindowsFeaturePresent = @( "RSAT-Clustering-PowerShell", "RSAT-AD-PowerShell", "RSAT-Clustering-Mgmt", "Failover-Clustering",
21
22
                                             "NET-Framework-Core", "RSAT-AD-AdminCenter", "RSAT-DNS-Server")
23
     \begin{array}{ccc} \end{array}24
25
26
     SQLServer - configurationData $CD
```
#### How to get started? (Become familiar with DSC)

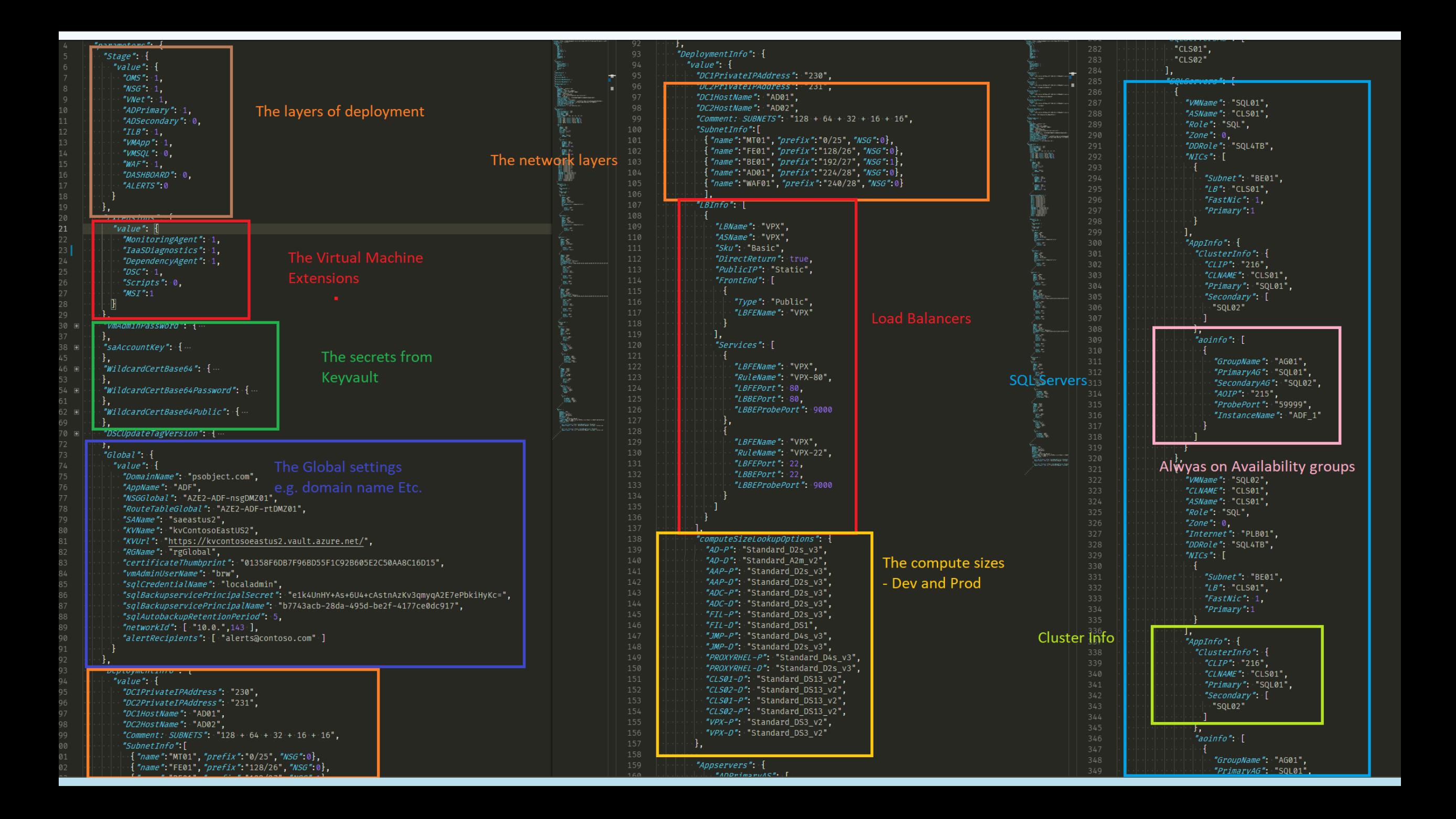

#### Links

- Sample projects
	- https://github.com/brwilkinson/AzureDeploymentFramework
- Template Information
	- <https://docs.microsoft.com/en-us/azure/templates/>
- Feel free to reach out directly for other private projects
	- Assistance with Templates / DSC / PowerShell
- All feedback is welcome . . . The ADF is always changing.

#### Questions?